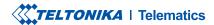

# **TAT240**

### **CONTENT**

| (now your device                     | 3  |
|--------------------------------------|----|
| Set up your device                   |    |
| PC Connection (Windows)              | 5  |
| How to install USB drivers (Windows) | 5  |
| Configuration                        | 6  |
| Quick SMS configuration              | 8  |
| āmper scenario                       | 10 |
| Mounting recommendations             | 12 |
| Status LED indications               | 13 |
| Basic characteristics                | 13 |
| Safety information                   | 16 |
| Certification and Approvals          | 17 |
| Narranty                             | 18 |
| Narranty disclaimer                  | 18 |

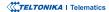

### **KNOW YOUR DEVICE**

**TOP VIEW** 

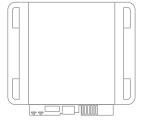

**SIDE VIEW** 

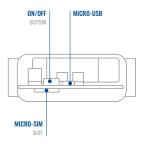

**SIDE VIEW** 

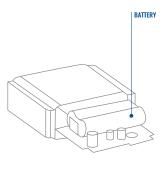

MAGNRTIC HOLDER WITH TAMPER DETECTION

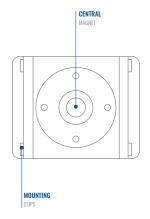

### **SET UP YOUR DEVICE**

### HOW TO INSERT MICRO-SIM CARD AND CONNECT THE BATTERY

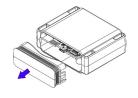

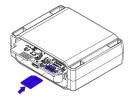

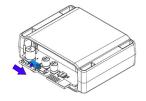

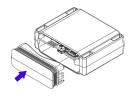

1 COVER REMOVAL

MICRO-SIM CARD INSERT

3 TURN ON

4 ATTACHING COVER BACK

Remove the cover.

Insert Micro-SIM card as shown with PIN request disabled or read our Wiki¹ how to enter it later in Teltonika Configurator². Make sure that Micro-SIM card cut-off corner is pointing forward to slot.

Flip the switch to ON.

After configuration, see PC Connection (WINDOWS)<sup>1</sup>. When it is done, reattach the cover and push it in place.

<sup>1</sup> Page 5, "PC Connection (Windows)"

<sup>&</sup>lt;sup>1</sup> wiki.teltonika-gps.com/view/ TAT240\_Security\_info

<sup>&</sup>lt;sup>2</sup> wiki.teltonika.lt/view/Teltonika\_ Configurator

### PC CONNECTION (WINDOWS)

- 1. Power-up TAT240 device. LED should start blinking, see "LED indications"1.
- 2. Connect your device to computer using Micro-USB cable:
  - You will need to install USB drivers, see "How to install USB Drivers (WINDOWS)"
- 3. You are now ready to use the device on your computer.

### **HOW TO INSTALL USB DRIVERS (WINDOWS)**

- 1. Please download COM port drivers from here1.
- Extract and run TeltonikaCOMDriver.exe.
- 3. Click Next in driver installation window.
- 4. In the following window click Install button.
- 5. Setup will continue installing the driver and eventually the confirmation window will appear. Click **Finish** to complete the setup.

<sup>&</sup>lt;sup>1</sup> Page 11 "LED indications"

<sup>&</sup>lt;sup>2</sup> Page 5, "PC Connection (Windows)"

<sup>&</sup>lt;sup>1</sup> wiki.teltonika-gps.com/images/d/d0/TeltonikaCOMDriver.zip

### CONFIGURATION

At first TAT240 device will have default factory settings set. These settings should be changed according to the users needs. Main configuration can be performed via Teltonika Configurator¹ software. Get the latest Configurator version from here². Configurator operates on Microsoft Windows OS and uses prerequisite MS .NET Framework. Make sure you have the correct version installed.

#### **MS .NET REQUIREMENTS**

| Operating system | MS .NET Framework version   | Version       | Links                          |
|------------------|-----------------------------|---------------|--------------------------------|
| Windows Vista    |                             |               |                                |
| Windows 7        | MS .NET Framework 4.6.2     | 32 and 64 bit | www.microsoft.com <sup>1</sup> |
| Windows 8.1      | IVID .INCT FLATHEWOLK 4.0.2 | 32 and 04 bit | www.iiiiciosoit.com            |
| Windows 10       |                             |               |                                |

<sup>&</sup>lt;sup>1</sup> wiki.teltonika-gps.com/view/Teltonika\_Configurator

<sup>&</sup>lt;sup>2</sup> wiki.teltonika-gps.com/view/Teltonika\_Configurator\_versions

<sup>&</sup>lt;sup>1</sup> dotnet.microsoft.com/en-us/download/dotnet-framework

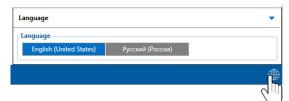

Downloaded Configurator will be in compressed archive. Extract it and launch Configurator.exe. After launch software language can be changed by clicking 
in the right bottom corner.

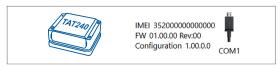

Configuration process begins by pressing on connected device.

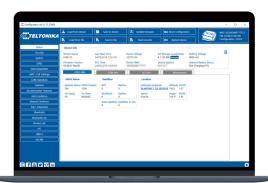

After connection to Configurator **Status window** will be displayed.

Various Status window¹ tabs display information about GNSS², GSM³, I/O⁴, Maintenance⁵ and etc. TAT240 has one user editable profile, which can be loaded and saved to the device. After any modification of configuration the changes need to be saved to device using Save to device button. Main buttons offer following functionality:

- Load from device loads configuration from device.
- Save to device saves configuration to device.
- **Load from file** loads configuration from file.
- Save to file saves configuration to file.
- Update firmware updates firmware on device.
- Read records reads records from the device.
- Reboot device restarts device.
- Reset configuration sets device configuration to default.

Most important configurator section is GPRS – where all your server and GPRS settings<sup>6</sup> can be configured and Data Acquisition<sup>7</sup> – where data acquiring parameters can be configured. More details about TAT240 configuration using Configurator can be found in our Wiki<sup>8</sup>.

- <sup>1</sup> wiki,teltonika-gps.com/view/TAT240 Status info
- <sup>2</sup> wiki.teltonika-gps.com/view/TAT240\_Status\_info#GNSS\_Info
- <sup>3</sup> wiki.teltonika-gps.com/view/TAT240\_Status\_info#GSM\_Info
- <sup>4</sup> wiki.teltonika-gps.com/view/TAT240\_Status\_info#I.2FO\_Info
- $^{5}$  wiki.teltonika-gps.com/view/TAT240\_Status\_info#Maintenance
- <sup>6</sup> wiki.teltonika-gps.com/index.php?title=TAT240\_GPRS\_settings
- <sup>7</sup> wiki.teltonika-gps.com/index.php?title=TAT240\_Data\_acquisition\_settings
- 8 wiki.teltonika-gps.com/index.php?title=TAT240\_Configuration

### **QUICK SMS CONFIGURATION**

Default configuration has optimal parameters present to ensure best performance of track quality and data usage. Quickly set up your device by sending this SMS command to it:

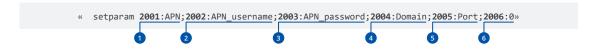

Note: Before SMS text, two space symbols should be inserted.

#### **GPRS SETTINGS:**

- 1 2001 APN
- 2002 APN username (if there are no APN username, empty field should be left)
- 3 2003 APN password (if there are no APN password, empty field should be left)

#### SERVER SETTINGS:

- 2004 Domain
- **2005** Port
- 6 2006 Data sending protocol (0 TCP, 1 UDP)

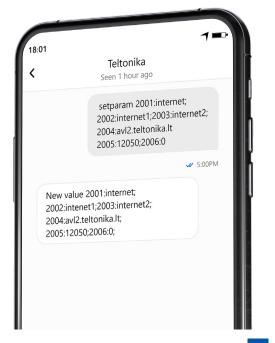

#### **DEFAULT CONFIGURATION SETTINGS**

### MOVEMENT AND IGNITION DETECTION:

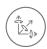

VEHICLE MOVEMENT will be detected by accelerometer

### DEVICE MAKES A RECORD ON STOP IF:

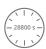

28800 Seconds passes

#### DEVICE MAKES A RECORD ON MOVING IF ONE OF THESE EVENTS HAPPEN:

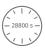

28800 Seconds passes

Time intervals and default I/O elements can be changed by using Teltonika Configurator<sup>1</sup>.

### **IMPORTANT CONFIGURATION NOTES**

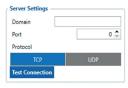

We strongly recommend testing the network connection from device to the server before adjusting TAT240 configuration to your needs. Use the following steps to perform this test:

- · Configure these parameters: APN, server Domain and server Port;
- Save configuration to the device by clicking on a Save to device button;
- Initiate connection by pressing the Test Connection button.

At this point, TAT240 will create one high-priority record and initiate connection to the server immediately.

If connection was not initiated, it can mean any of the following:

- Improperly inserted SIM Card
- Incorrect values are set to these fields: APN, Domain or Port;
- GPRS functionality disabled by GSM provider;
- No GSM coverage;
- Server cannot be reached.

Try solving this problem before proceeding with further device configuration.

<sup>&</sup>lt;sup>1</sup> wiki.teltonika-gps.com/view/Teltonika\_Configurator

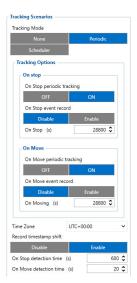

On Stop periodic tracking - enable or disable periodic data sending when device is On Stop. Device will generate and send normal record with event ID 0 and movement AVL ID 240 with a value of 0.

On Stop event record enable or disable record sending when device switches tracking scenario from On Move to On Stop. To trigger this event On Stop detection time timer needs to reach set value. Once event is triggered GNSS module will wake up and obtain GNSS fix. Record will have AVL event 240 with a value of 4 that means "Movement event - On Stop".

On Move periodic tracking -

enable or disable periodic data sending when device is On Move. Device will generate and send normal record with event ID 0 and movement AVL ID 240 with a value of 1.

On Move event record - enable or disable record sending when device switches tracking scenario from On Stop to On Move. To trigger this event On Move detection time timer needs to reach set value. Once event is triggered device will wake up and will trigger one of two records:

- 1 if last record did not have a GNSS fix, GNSS module will be turned on and fix obtained.
- 2 if last record had a valid GNSS fix, GNSS module will not be turned on and record will contain last good coordinates.

On Stop detection time (s) configurable amount of time until device switches to On Stop periodic tracking. Device needs to

be stationary for configured amount of time to change state. Movement interrupts will reset this timer.

On Move detection time (s) configurable amount of time until device switches to On Move periodic tracking. Instant movement will not change tracking scenario to On Move. Device needs to be interrupted at least once every 5 seconds during the configured time to change tracking scenario to On Move.

### MAIN RULES OF SETTING SCHEDULE

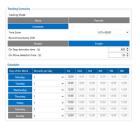

- Intervals between different times must be at least 6 minutes;
- Days of the week must be selected and highlighted for the device to send records according to the set schedule.

More details about device configuration using Teltonika Configurator can be found in the Teltonika wiki knowledge base wiki.teltonika-gps.com

### **TAMPER SCENARIO**

For some applications or for general convenience an attachable magnetic holder as known as a Tamper is developed for TAT devices. It adds some additional functionalities to the device that will be described in this paragraph.

The device is able to detect 4 Tamper states. Tamper event record has AVL ID 20019 (2 bytes in size) with the following possible values:

- 0: Holder is removed. This state is detected when the device is without holder.
- 1: Central is attached. This state is detected when only central magnet is added.
- 2: Attached to metal surface. This state is detected when the device is with holder and central magnet.
- 3: Removed from metal surface. This state is detected when the device is with holder only.

### **IMPORTANT**

Make sure the device can detect the holder. Otherwise, attached holder will still result in "Holder removed" state and not "Removed from surface"

#### **CONFIGURATION AND FUNCTIONALITIES**

Firstly, it is important to check mechanical configuration of the whole unit. The main steps are:

- Make sure the central magnet's polarity is in the right direction. To check this, put central device on the holder only (without attached to the device). If the holder pushes it out, it means its polarity direction is correct. Otherwise, flip the magnet.
- Make sure the device detects the holder itself. It can be checked in the log on first start by seeing the print: "New state: [Holder removed -> Removed from surface]."
- If it is still not detected, try rotating the holder and put on again. If it still fails, try unscrewing the holder's screws to check magnets' presence. The small magnets should be placed in a way that they try to push the screws out.

### THE MAIN CONFIGURATION TABLE

**Tamper detection** lets user to turn off / on Tamper feature completely.

Tamper detection event allows user to select desired Event when device should report about changed state. More than one option is available.

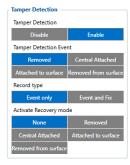

#### RECORD TYPE

This option controls the way records are generated during tamper event:

- Event only: wake up modem and send a quick record with last known coordinates.
- Event and Fix: wake up modem and send a quick record with last known coordinates, then device does a full GNSS scan and sends another record with full data.

Activate Recovery mode allows user to select on what event recovery mode should be activated. When tamper state has changed to selected event, the device generates Tamper alarm record and starts Recovery Mode immediately.

**Note:** currently it is only possible to select a single option for Recovery mode activation.

### RECORD GENERATION

Tamper records will be generated separately from other records as soon as event is detected. It is important to configure precise events when expecting certain events to happen.

For example: if user is using Tamper to attach TAT to a surface and want to detect its removal from it, "Removed from surface" option should be selected. In extreme case, if the device is removed not only from surface but the whole holder is separated, "Removed" can be selected to detect it.

It should be noted that **event records** will be send with **last known coordinates**. In order to also receive a record with coordinates, switch **Record type** parameter to **Event and Fix.** If user wants the device to start alarming rapidly about some kind of tamper event it is advisable to use Tamper scenario with Recovery Mode activation with short Recovery mode period configured for fast reports.

Parameter IDs to be added to wiki.teltonika-gps.com/view/ TAT240\_Parameter\_list

| PARAMETER<br>Name            | ID  | VALUES                                                                                                    |
|------------------------------|-----|----------------------------------------------------------------------------------------------------|
| Tamper<br>Detection          | 290 | 0 - disabled 1 -enabled                                                                                                    |
| Tamper<br>Detection<br>Event | 291 | 0 - Invalid value 1 - Removed 2 - Attached 4 - Attached on surface 8 - Removed from Surface Other values are a sum of different state numbers. For example, if you want to configure Removed from Surface and Removed together, just add state numbers and the value will be 9. |
|                              |     | To detect all states, value is 15                                                                                                    |

| Record type                                       | 292 | 0 - Event only<br>1 - Event and Fix                                                            |
|---------------------------------------------------|-----|------------------------------------------------------------------------------------------------|
| Recovery<br>Mode<br>Triggering<br>Tamper<br>Event | 293 | 0 - None<br>1 - Removed<br>2 - Attached<br>3 - Attached on surface<br>4 - Removed from surface |

## MOUNTING RECOMMENDATIONS

We recommend mounting the TAT240 in such a way that the GNSS antenna is pointed at the sky and the device itself is not covered by various obstructions that would interfere with the reception of the GNSS fix.

### STATUS LED INDICATIONS

| BEHAVIOUR             | MEANING                               |
|-----------------------|---------------------------------------|
| On                    | Start-up and self-tests               |
| Off                   | Device is in sleep mode or turned off |
| Blink every 5 seconds | Device is working, modem turned on.   |

### **BASIC CHARACTERISTICS**

| PRODUCT    |                                            |
|------------|--------------------------------------------|
| Model name | TAT240-QJIB0                               |
| MODULE     |                                            |
| Name       | Quectel EG915U-EU with Teltonika<br>TM2500 |
| Technology | LTE(CaT1)/2G(GSM/GPRS)/GNSS/<br>BLUETOOTH  |

#### GNSS1

| GNSS                 | L1: GPS, GLONASS, GALILEO,<br>BEIDOU, SBAS*, QZSS*, DGPS*,<br>AGPS* |
|----------------------|---------------------------------------------------------------------|
| Receiver             | 33 tracking channel<br>99 acquisition channel                       |
| Tracking sensitivity | -165 dBM                                                            |
| Position accuracy    | < 2.5 m CEP                                                         |

#### **CELLULAR**

| 2G bands       | GSM: B2/B3/B5/B8                                                                                                    |
|----------------|----------------------------------------------------------------------------------------------------|
| 4G bands       | LTE FDD: B1/B3//B5/B7/B8/B20/B28                                                                                       |
| Data transfer  | LTE FDD (CAT 1): Max. 10 Mbps (DL)<br>/ Max. 5 Mbps (UL);<br>GSM (GPRS): Max. 85.6 Kbps (DL) /<br>Max. 85.6 Kbps (UL)" |
| Tramsmit power | Class 4 for GSM850/900: 33±2dBM<br>Class 1 for GSM1800/1900:<br>30±2dBM<br>Class 3 for LTE-FDD: 23±2dBM                |
| Data support   | SMS (TEXT), Network protocols (TCP,UDP,TLS, EGTS, MQTT²)                                                               |

<sup>&</sup>lt;sup>1</sup> Optional modes available with custom firmware applications, for more information contact your sales manager.

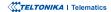

 $<sup>^{\</sup>rm 2}$  Optional protocols available with custom firmware applications, for more information contact your sales manager.

| 2200mAh, 2S, extremely low self-<br>Battery discharge Li-SOCI2 batteries 7.2V,<br>Non-rechargeable |  |
|----------------------------------------------------------------------------------------------------|--|
|----------------------------------------------------------------------------------------------------|--|

### **BLUETOOTH**

| Specification         | 4.0 + LE                                                                    |
|-----------------------|-----------------------------------------------------------------------------|
| Supported peripherals | EYE Sensors, EYE Beacons (recovery mode only), Universal BLE sensor support |

#### PHYSICAL SPECIFICATION

| Dimensions | 78 x 63 x 28 mm (L x W x H)  |
|------------|------------------------------|
| Weight     | 115g. (with 2 cells battery) |

### **OPERATING ENVIRONMENT**

| Operating temperature (with battery) | -35 °C to +75 °C                         |
|--------------------------------------|------------------------------------------|
| Storage temperature (with battery)   | -40 °C to +85 °C (Recommended max. 30°C) |
| Operating humidity                   | 5% to 95% non-condensing                 |
| Ingress Protection<br>Rating         | IP68                                     |
| Battery discharge temperature        | -60 °C to +85 °C                         |
| Battery storage temperature          | Recommended max. 30°C                    |

### INTERFACE

| GNSS antenna     | Internal High Gain          |
|------------------|-----------------------------|
| Cellular antenna | Internal GSM High Gain      |
| USB              | 2.0 Micro-USB               |
| LED indication   | 1 LED                       |
| SIM              | Micro-SIM                   |
| Memory           | 128MB internal flash memory |

#### **FEATURES**

| Accelerometer                                                                                                    |
|----------------------------------------------------------------------------------------------------|
| Enhanced tamper detection,<br>accelerometer wake up, GNSS,<br>Bluetooth sensor support, Recovery<br>mode, Periodic tracking on stop / on<br>move, Scheduler with time zones,<br>Backup tracking, Static navigation,<br>Lost BLE sensor |
| Single custom sleep mode                                                                                                    |
| FOTA Web, Teltonika Configurator (USB)                                                                                                    |
| Configuration, Events, Debug                                                                                                    |
| Configuration, Debug                                                                                                    |
| GNSS, NITZ, NTP                                                                                                    |
|                                                                                                    |

#### **CERTIFICATION & APPROVALS<sup>3</sup>**

### MAGNETIC HOLDER SPECIFICATIONS

| Dimentions                    | 77,5 x 61,5 x 27,5 mm                                                                               |
|-------------------------------|----------------------------------------------------------------------------------------------------|
| Material                      | PC + ABS                                                                                            |
| Operating temperature         | -40 °C to +80 °C                                                                                    |
| Flame Classifications<br>UL94 | V-0                                                                                                 |
| Magnets                       | 4 x Neodymium magnets, 20x7mm,<br>strength: min. 11kg, nickel-plated,<br>max. operating temp. +80°C |

<sup>&</sup>lt;sup>3</sup> Pending

### **SAFETY INFORMATION**

This message contains information on how to operate TAT240 safely. By following these requirements and recommendations, you will avoid dangerous situations. Please read these instructions carefully and follow them strictly before operating the device!

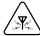

#### INTERFERENCE

All wireless devices are sensitive to electromagnetic interference, as a result wireless devices might affect the performance of each other.

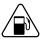

Be cautious near flammable materials and liquids

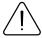

#### USE ONLY ORIGINAL BATTERIES

Using uncertified manufacturer or different type batteries may cause the device to malfunction or even explode

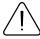

Do not attempt to charge the batteries. Doing so will void the warranty and may cause an explosion.

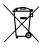

Battery should not be disposed of with general household waste. Bring damaged or worn-out batteries to your local recycling center or dispose them to battery recycle bin found in stores.

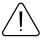

#### OPERATE THE DEVICE IN SUITABLE CONDITIONS

Comply with local traffic laws, do not operate the device with your hands while driving. Your safety is of utmost importance when you drive.

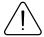

The programming must be performed using a PC with autonomic power supply.

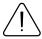

#### USE BATTERIES SAFFLY

Protect batteries from moisture. Avoid extensive operation at high temperatures.

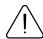

#### **OTHER**

In order to prevent device from mechanical damage it is advisable to transport it in a shock-resistant packaging. If device stopped working properly regardless of the settings only a qualified specialist can help. It is recommended to contact your local seller or your UAB Teltonika Telematics manager in such a case.

### **CERTIFICATION AND APPROVALS**

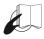

This sign on the package means that it is necessary to read the User's Manual before your start using the device. Full User's Manual version can be found in our Wiki<sup>1</sup>.

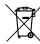

This sign on the package means that all used electronic and electric equipment should not be mixed with general household waste.

1 wiki.teltonika-gps.com/index.php?title=TAT240

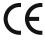

Hereby, Teltonika declare under our sole responsibility that the above described product is conformity with the relevant Community harmonization: European Directive 2014/53/EU (RED).

-- Refer to Article 10(2). Manufacturers shall ensure that radio equipment shall be so constructed that it can be operated in at least one Member State without infringing applicable requirements on the use of radio spectrum. (Add the following description)

### **CHECK ALL CERTIFICATES**

All newest certificates may be found in our Wiki<sup>2</sup>.

<sup>2</sup> wiki.teltonika-gps.com/view/TAT240\_Certification\_%26\_Approvals

### WARRANTY

We guarantee our products 24-month warranty<sup>1</sup> period.

All batteries carry a 6-month warranty period.

Post-warranty repair service for products is not provided.

If a product stops operating within this specific warranty time, the product can be:

- Repaired
- Replaced with a new product
- · Replaced with an equivalent repaired product fulfilling the same functionality
- · Replaced with a different product fulfilling the same functionality in case of EOL for the original product

### WARRANTY DISCLAIMER

- Customers are only allowed to return products as a result of the product being defective, due to order assembly or manufacturing fault.
- Products are intended to be used by personnel with training and experience.
- Warranty does not cover defects or malfunctions caused by accidents, misuse, abuse, catastrophes, improper maintenance
  or inadequate installation not following operating instructions (including failure to heed warnings) or use with equipment
  with which it is not intended to be used.
- Warranty does not apply to any consequential damages.
- Warranty is not applicable for supplementary product equipment (i. e. PSU, power cables, antennas) unless the accessory is defective on arrival.
- More information on what is RMA<sup>1</sup>

<sup>1</sup> wiki.teltonika-gps.com/view/RMA\_guidelines

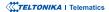

<sup>&</sup>lt;sup>1</sup> Additional agreement for an extended warranty period can be agreed upon separately.